# **Vostro 5370**

# Quick Start Guide

Pedoman Panduan Cepat دليل بدء التشغيل السريع

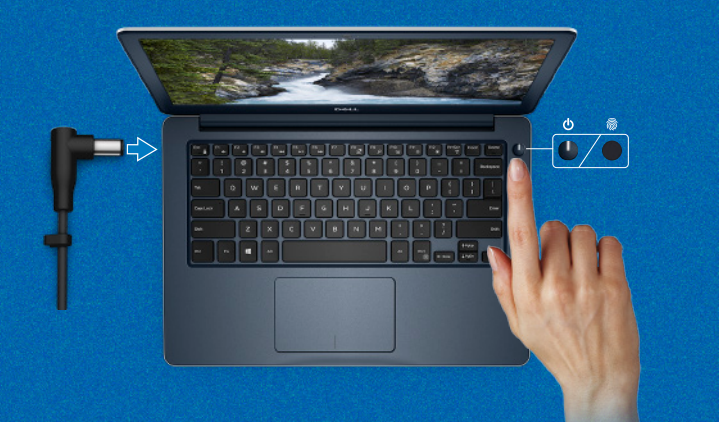

(DELL)

**Follow the instructions on the screen to finish operating system setup.**

Ikuti petunjuk pada layar untuk menyelesaikan pengaturan sistem operasi. اتبع اإلرشادات التي تظهر على الشاشة إلتمام عملية إعداد نظام التشغيل.

#### **Product support and manuals**

Dukungan dan panduan produk دعم المنتج واألدلة **Dell.com/support Dell.com/support/manuals**

**Dell.com/support/windows**

#### **Contact Dell**

Hubungi Dell االتصال بـ Dell

**Dell.com/contactdell**

### **Regulatory and safety**

Regulasi dan keselamatan ممارسات األمان والممارسات التنظيمية **Dell.com/regulatory\_compliance**

قارئ بصمات أصابع سهل الاستخدام (للشراء بشكل اختياري) مدمج مع زر التشغيل يتيح خيار تسجيل الدخول بسهولة وأمان.

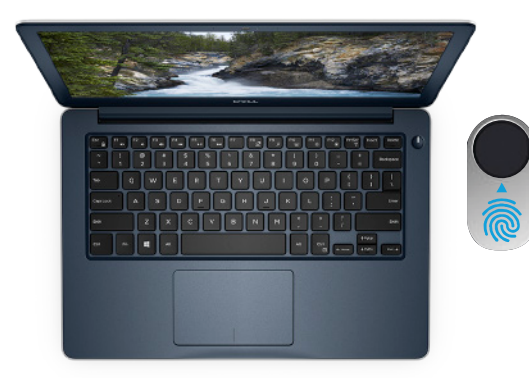

#### **Regulatory model**

Model regulatori الموديل التنظيمي **P87G**

#### **Regulatory type**

Jenis regulatori النوع التنظيمي **P87G001**

#### **Computer model**

Model komputer طراز جهاز الكمبيوتر **Vostro 5370**

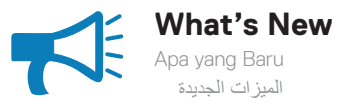

#### **An intuitive fingerprint reader (optional purchase) integrated with the power button provides an easy and secure log on option.**

Pembaca sidik jari intuitif (pembelian opsional) yang terintegrasi dengan tombol daya memberikan pilihan log in yang mudah dan aman.

> © 2017 Dell Inc. or its subsidiaries. © 2017 Microsoft Corporation.

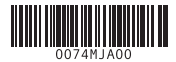

EAD

## **Create recovery media for Windows 10**

Buat media pemulihan untuk Windows 10 قم بإنشاء وسائط استرداد لنظام التشغيل 10 Windows

### **In Windows search, type Recovery, click Create a recovery drive, and follow the instructions on the screen.**

Di pencarian Windows, ketik **Pemulihan**, klik **Buat disk pemulihan**, dan ikuti petunjuk pada layar.

في خانة البحث في Windows، اكتب **Recovery**، وانقر فوق **drive recovery a Create( إنشاء محرك أقراص لالسترداد(** واتبع التعليمات الظاهرة على الشاشة.

**Features** الميزات | Fitur

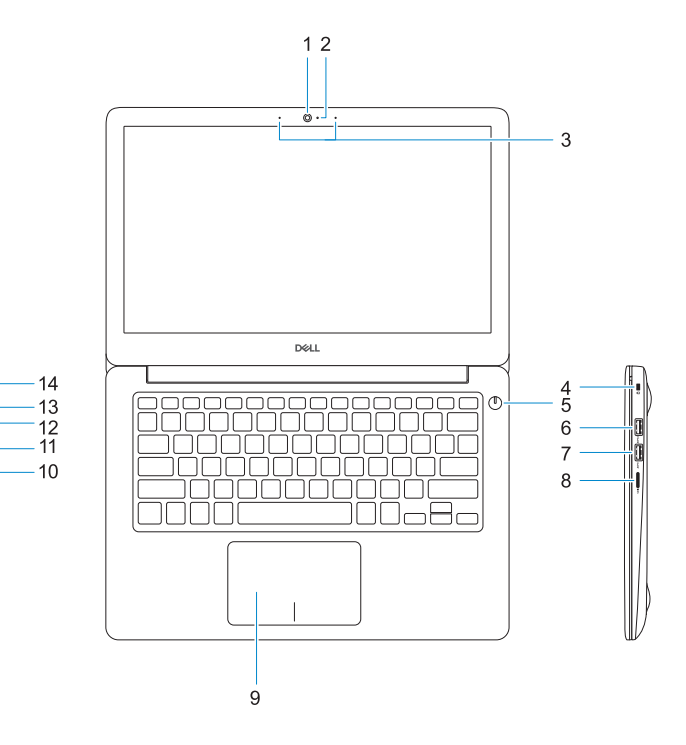

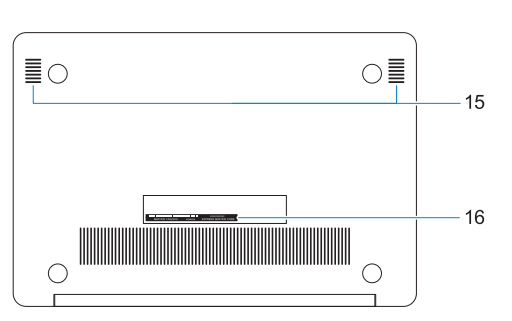

- **1.** Kamera
- **2.** Lampu status kamera
- **3.** Rangkaian mikrofon ganda
- **4.** Slot kabel pengaman komputer
- **5.** Tombol daya dengan pembaca sidik jari opsional
- **6.** Port USB 3.1 Tdengan PowerShare
- **7.** Port USB 3.1 Gen 1
- **8.** Satu pembaca kartu microSD
- **9.** Panel sentuh
- **10.** Port headset
- **11.** Port HDMI
- **12.** Port USB 3.1 Gen 1 (Tipe-C) dengan Pengiriman Daya/DisplayPort
- **13.** Lampu daya dan status baterai
- **14.** Port adaptor daya
- **15.** Speaker
- **16.** Label tag servis

- **1.** Camera
- **2.** Camera status light
- **3.** Dual-array microphones
- **4.** Noble security-cable slot
- **5.** Power button with optional fingerprint reader
- **6.** USB 3.1 Gen 1 port with PowerShare
- **7.** USB 3.1 Gen 1 port
- **8.** microSD card reader
- **9.** Touchpad
- **10.** Headset port
- **11.** HDMI port
- **12.** USB 3.1 Gen 1 (Type-C) port with Power Delivery/DisplayPort
- **13.** Power and battery-status light
- **14.** Power-adapter port
- **15.** Speakers
- **16.** Service tag label
- **.1** الكاميرا
- **.2** مصباح حالة الكاميرا
- **.3** ميكروفونات ثنائية الصفيفات
- **4.** فتحة كابل الأمان الأصلية
- **.5** زر التشغيل مع قارئ بصمات األصابع االختياري
- **.6** منفذ 3.1 USB من الجيل األول مزود بميزة PowerShare
	- **.7** منفذ 3.1 USB من الجيل األول
		- **.8** قارئ بطاقات microSD
- **.9** لوحة اللمس **1010**منفذ سماعة الرأس **1111**منفذ HDMI
- **1212**منفذ 3.1 USB من الجيل األول )من النوع C )مزود بميزة تسليم الطاقة/ DisplayPort
	- **1313**مصباح التيار وحالة البطارية
		- **1414**منفذ مهايئ التيار
		- **1515**مكبرات الصوت
		- **1616**ملصق عالمة الخدمة